# **Komparativna analiza radnih okolina za izradu prilagodljivih mrežnih stranica**

**Blažević, Katarina**

**Undergraduate thesis / Završni rad**

**2016**

*Degree Grantor / Ustanova koja je dodijelila akademski / stručni stupanj:* **Josip Juraj Strossmayer University of Osijek, Faculty of Humanities and Social Sciences / Sveučilište Josipa Jurja Strossmayera u Osijeku, Filozofski fakultet**

*Permanent link / Trajna poveznica:* <https://urn.nsk.hr/urn:nbn:hr:142:539886>

*Rights / Prava:* [In copyright](http://rightsstatements.org/vocab/InC/1.0/) / [Zaštićeno autorskim pravom.](http://rightsstatements.org/vocab/InC/1.0/)

*Download date / Datum preuzimanja:* **2024-07-15**

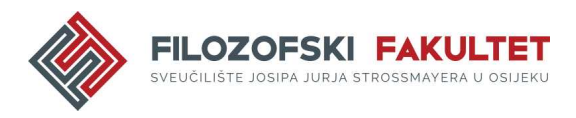

*Repository / Repozitorij:*

[FFOS-repository - Repository of the Faculty of](https://repozitorij.ffos.hr) [Humanities and Social Sciences Osijek](https://repozitorij.ffos.hr)

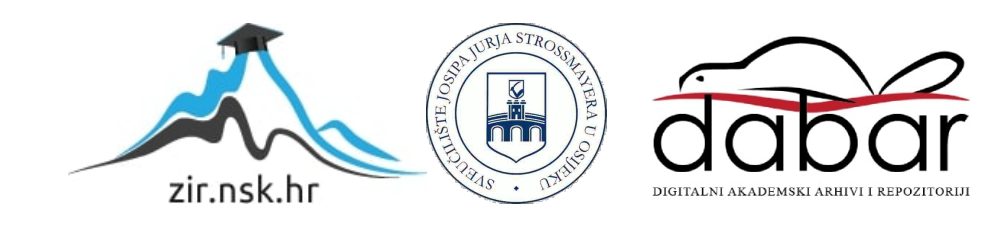

Sveučilište J.J. Strossmayera u Osijeku

Filozofski fakultet

Preddiplomski studij informatologije

Katarina Blažević

# **Komparativna analiza radnih okolina za izradu prilagodljivih mrežnih stranica**

Završni rad

Mentor doc. sr. sc. Boris Badurina

Osijek, 2016. godina

Sveučilište J.J. Strossmayera u Osijeku

Filozofski fakultet

Odsjek za informacijske znanosti

Preddiplomski studij informatologije

Katarina Blažević

# **Komparativna analiza radnih okolina za izradu prilagodljivih mrežnih stranica**

Završni rad

Društvene znanosti, Informacijske i komunikacijske znanosti, Knjižničarstvo

Mentor doc. sr. sc. Boris Badurina Sumentor dr. sc. Tomislav Jakopec, poslijedoktorand

Osijek, 2016. godina

## **Sažetak**

U današnje vrijeme, tehnologija nas okružuje i do sada je već ušla u svaku poru naših života. Budući da je izrada mrežnih stranica dio te iste tehnologije, cilj ovog rada jest upoznati se sa pojmom prilagodljivih mrežnih stranica (RWD – Responsive Web Design) koji se danas sve češće spominje u svijetu kreiranja mrežnih stranica, a omogućuje puno bolju preglednost stranica sa bilo kojeg uređaja s kojeg se pristupa na Internet. Sukladno tome, u radu će se govoriti i o radnim okolinama koje sadrže gotove oznake koje olakšavaju kreatorima izradu prilagodljivih mrežnih stranica, ali s mogućnošću prilagođavanja te iste stranice onome tko ju kreira kao i krajnjem korisniku i svrsi stranice. Također, usporedit će se određene radne okoline (Bootstrap, Foundation, Susy, Skeleton) prema kriterijima dizajna, funkcionalnosti i količine sadržaja koji je dostupan za korisnike, kako bi se dobio dojam o tome nude li navedene radne okoline jednaku količinu informacija i oznaka potrebnih za izradu jedne kvalitetne mrežne stranice i ukoliko nisu, koji bi od navedenih bio najprihvatljiviji za izradu prilagodljive mrežne stranice. Dakako, svaka radna okolina ima svojih vrlina i mana, ali će se ovim radom pokušati ukazati na to koje su vrline i mane izabranih radnih okolina.

*Ključne riječi*: radne okoline, prilagodljive mrežne stranice (RWD - Responsive Web Design), kreiranje mrežnih stranica

# Sadržaj

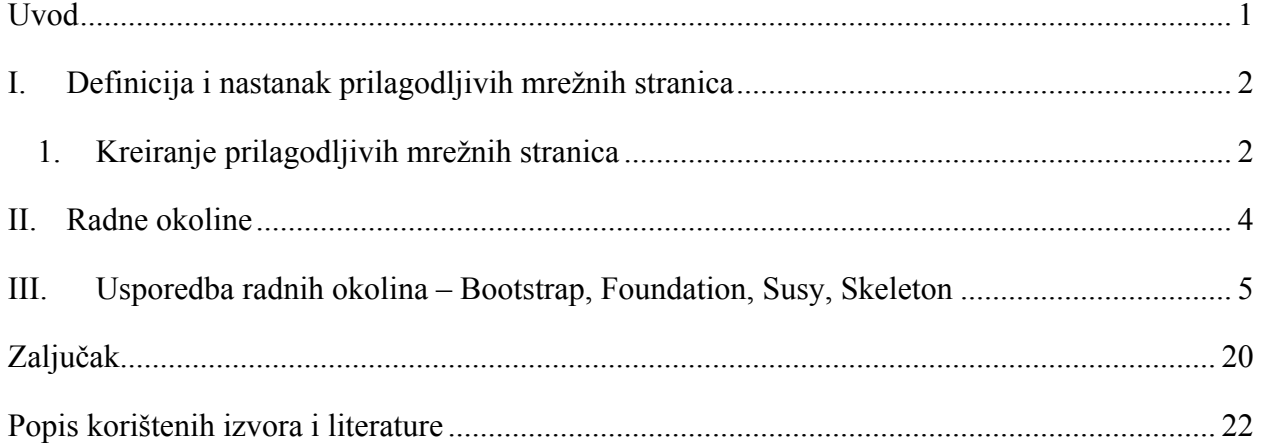

### **Uvod**

U današnje vrijeme okruženi smo tehnologijom i htjeli to ili ne, čak i oni koji se ne žele doticati tog svijeta, upoznaju se sa nekom vrstom tehnologije na ovaj ili onaj način. Još je 1989. godine Tim Berners-Lee iznio svoju viziju za osmišljanje World Wide Web-a u dokumentu "Information Managment: A Proposal"<sup>1</sup> u Švicarskoj u CERN-u, a godinu dana nakon toga njegov je prijedlog prihvaćen<sup>2</sup>. On je osmišljen u svrhu povezivanja cijeloga svijeta na jednoj mreži, a konstantno se radi na tome da usluga koja će se pružati korisnicima na Internetu bude što prilagođenija onima koji će ju koristiti. Kako su se izgled i konfiguracija računala mijenjali tijekom godina, tako se pojavljivala i potreba za različitim programskim rješenjima koja će odgovarati svakom sljedećem nastalom uređaju. Budući da se na tržištu, osim osobnih i prijenosnih računala, počeo pojavljivati jako velik broj mobilnih uređaja koji također mogu pristupati Internetu sa bilo kojeg mjesta u svijetu, tako se i izrada stranica morala mijenjati kako bi išla u korak s vremenom i prilagodila se svim tim uređajima kao što su tableti, igrače konzole, pametni telefoni i mnogi drugi. S obzirom na to da tehnologija raste i mijenja se iz dana u dan, kako bi se prilagodila svim uređajima koji gotovo svakodnevno pristižu na tržište, bilo je potrebno osmisliti koncept koji će se prilagoditi novim uređajima i novom, brzom načinu života. Kako su se uređaji koji su nastajali razlikovali po veličinama ekrana, pretraživanje po internetu postalo je mukotrpno jer je počelo iziskivati dosta vremena za pronalazak jedne informacije jer se moralo dosta pomicati lijevo i desno po ekranu kako bi se na stranici došlo do onoga što se traži. U svrhu olakšavanja ovakvog načina pretraživanja, jedan se grafički dizajner dosjetio kako bi mogao spojiti sve stranice u jednu i omogućiti jednostavniju preglednost na svim uređajima, a taj se dizajner zove Ethan Marcotte<sup>3</sup>. Još jedna činjenica koja je omogućila lakšu izradu stranica jest pojava gotovih radnih okolina koje se treba samo malo doraditi kako bi se dobila funkcionalna mrežna stranica. Danas postoje brojne radne okoline koje se mogu koristiti pri izradi, a svaka od njih je individualna jer iako ima većinu jednakih oznaka, uvijek postoji nešto po čemu će se razlikovati od drugih.

<sup>&</sup>lt;sup>1</sup> Berners-Lee, Tim. Information Management: A Proposal, March 1989, May 1990. URL: https://www.w3.org/History/1989/proposal.html (2016-09-26)

<sup>2</sup> World Wide Web Foundation. URL: http://webfoundation.org/about/vision/history-of-the-web/ (2016-09-21)

<sup>3</sup> Marcotte, Ethan. Responsive Web Design. New York: A Book Apart, 2011.

## **I. Definicija i nastanak prilagodljivih mrežnih stranica**

Tijekom godina izgled i veličine računala su se izmjenjivale enormnom brzinom, a uz to je paralelno razvijan i mobilni uređaj za koji je moguće da će u konačnici zamijeniti prijenosna i osobna računala. Kada su se konačno pojavili pametni telefoni na tržištu, bilo je potrebno prilagoditi sva programska rješenja i za njih jer u suprotnom ne bi bili upotrebljivi za ono za što su prvotno zamišljeni. Kako je preglednost na internet stranicama postala nezgodna za korištenje na pametnim telefonima, bilo je potrebno osmisliti koncept koji će omogućiti bolju preglednost na svim uređajima. Ethan Marcotte osoba je koja je osmislila na koji se način mogu sklopiti dosadašnji dijelovi izrade stranica i kako olakšati pristup i preglednost na svakom uređaju<sup>4</sup>. Koncept koji je osmislio naziva se "Responsive Web Design", a obuhvaća mreže<sup>5</sup> koje su izrađene prema određenim proporcijama (proportion-based grids), fleksibilne slike (flexible images) i CSS3 media queries<sup>6</sup>. Izrada stranica koje su prilagodljive, omogućava svim uređajima da pristupe svim mrežnim stranicama u prilagođenom obliku za svaki od uređaja na kojemu se koristi. Danas, više nego ikada prije možemo se povezati na Internet u bilo koje vrijeme ili na bilo kojem mjestu<sup>7</sup> stoga je potrebno da ono što nam se nudi na Internetu bude prilagođeno njegovim korisnicima što je više moguće. Koncept koji je Ethan Marcotte osmislio zapravo je olakšao i ubrzao pretraživanje stranica, a izrada samih stranica iziskuje potpunu suradnju onih koji ju kreiraju kako bi u konačnici izgledala oku što ugodnije, a korisniku što jednostavnije za korištenje. Kao što je i prije postojalo poteškoća pri kreiranju mrežnih stranica, tako postoje i danas, ali je najbitnije paziti da se sadržaj stranice, koji se treba na njoj nalaziti, pri kreiranju prilagodi svim tipovima ekrana s kojih bi se te stranice mogle gledati.

### **1. Kreiranje prilagodljivih mrežnih stranica**

Iako bi se moglo reći kako je kreiranje ovakvih stranica poprilično jednostavno jer postoje radne okoline koje samo upotrijebimo pri kreiranju svojih mrežnih stranica, no istina je ipak da se

 <sup>4</sup> Marcotte, Ethan. Nav. dj. Str. 6

 $5$  Mreže (grids) – struktura (obično dvodimenzionalna) koja se sastoji od niza ravnih ili zakrivljenih (vertikalnih, horizontalnih i dijagonalnih) linija koje se koriste za strukturiranje sadržaja. Služi kao podloga i okvir na kojem dizajner može organizirati grafičke elemente (slike, simbole, točke i sl.)

<sup>6</sup> Media query - omogućuje stranici da koristi različite CSS stilove na temelju karakteristika uređaja na kojem se stranica prikazuje, najčešće kako bi se prilagodila širina stranice

<sup>7</sup> Shillcock, Rachel. Responsive Web Design, 1 Nov 2013. URL:

http://webdesign.tutsplus.com/articles/responsive-web-design--webdesign-15155 (2016-09-19)

mora paziti na određeni poredak prilikom izrade, ako se želi da stranica bude što kvalitetnija. Prema Benu Callahanu postoji 9 esencijalnih alata za izradu prilagodljivih mrežnih stranica<sup>8</sup>, a to su:

- › Vodič za prioritetnost sadržaja koncept ideja koji pomaže pri izradi početnog dizajna kada se nema još sav sadržaj za stranicu, ali ideje ipak postoje
- › Uzorci temelje se na ideji da se dizajn treba razlučiti na manje dijelove, a zatim se oni koriste kako bi se izgradile veće komponente koje se mogu ponovno koristiti
- › Skica pomaže pri organizaciji dokumenata i slika odnosno fotografija na mrežnoj stranici
- › Sass (Syntactically Awesome Stylesheets) omogućuje stvaranje modularnijih i održljivijih stranica i oznaka
- › Post CSS alat koji je zasnovan na JavaScriptu, a koristi se za transformiranje CSS-a (npr. najpopularniji je Autoprefixer)
- › Chrome Dev Tools omogućuje pregledavanje kodova na što jednostavniji način u ovom pretraživaču
- › Browser Sinc alat za testiranje mrežne stranice na svim uređajima i uklanjanje grešaka sa mrežnih stranica
- › Skitch aplikacija za Mac, iPad i iPhone koja omogućuje jednostavnije dohvaćanje i označavanje snimki ekrana (screenshoots)
- › RICG (Responsive Issues Comunity Group) grupa koja je odgovorna za stvaranje novog elementa koji će omogućiti primjenu stilova zasnovanih na širini sadržanih elemenata, a ne samo širini početnog prikaza i uređaja

Prema autoru ovog članka svaki od navedenih alata, osim zadnjeg koji nije alat nego grupa ljudi, ima svoju ulogu u izradi stranica, no naravno, najvažniji je krajnji rezultat.

Prije pametnih telefona, kao što je iPhone, svaka je stranica bila izrađena da bude oko 1000px širine ili 980px širine koja je još dodatno umanjivana kako bi stala na ekran mobilnog uređaja, ovakva izrada stranica ih je naposljetku činila nečitljivima. Stoga je stvorena oznaka meta tag (<meta name="viewport">).<sup>9</sup> Ova oznaka omogućuje da se širina stranice prilagođava uređaju na kojem se ta stranica pregledava.

 <sup>8</sup> Callahan, Ben. 9 essential responsive web design tools // Web desing (August 3rd 2016). URL: http://www.creativebloq.com/web-design/10-essential-responsive-web-design-tools-101517573 (2016-09-19)

<sup>&</sup>lt;sup>9</sup>Firdaus, Thoriq. A look into responsive design frameworks // Responsive Web Design by Example: Beginner's Guide / Thoriq Firdaus. Second Edition. UK: Packt Publishing, 2014. Str. 9

"Budući da prilagodljive mrežne stranice zahtijevaju samo set oznaka, mi jednostavno razvijamo jednu internet stranicu u tom procesu. Prilagodljive mrežne stranice smanjuju troškove stvaranja posebnih stranica za pametne telefone, tablete i stolna računala. To, danas, prilagodljive mrežne stranice čini najpovoljnijim rješenjem za vlasnike mrežnih stranica."<sup>10</sup> S obzirom na to da je kreiranje ovakvih mrežnih stranica vrlo jednostavno jer ne zahtjeva toliko napora kao prije, a samim time i manje novčanih sredstava, ovo je jedan od najprihvatljivijih načina izrade stranica za sve pravne i fizičke osobe koje se oglašavaju na Internetu.

## **II. Radne okoline**

Radne okoline su zapravo unaprijed osmišljene verzije kako bi jedna mrežna stranica mogla izgledati. One omogućuju kreatorima mrežnih stranica da na što bolji način osmisle stranice s unaprijed definiranim dijelovima, ali prilagođene na način na koji kreator smatra da će biti najbolji za izgled njegove stranice, ali i krajnjeg korisnika koji će pristupati toj stranici. Kao i kod nastanka brojnih drugih tehnologija tako je i prilikom nastanka radnih okolina došlo do rasprave o tome treba li koristiti gotove radne okoline za izradu mrežnih stranica i vrijeđa li to kreatore mrežnih stranica ukoliko se njima koriste? U jednom istraživanju koje se bavilo upravo ovim pitanjima ovo su bili argumenti protiv korištenja radnih okolina:

- › Kreator mrežnih stranica može izraditi svoju vlastitu prilagodljivu mrežnu stranicu ukoliko imalo poznaje HTML i CSS
- › Web stranice koje su bazirane na radnim okolinama se sporo učitavaju
- › Sve mrežne stranice izgledaju isto
- $\rightarrow$  Dodatni div tagovi, 5000+ linija CSS-a i veliki JavaScript dokumenti<sup>11</sup>

Danas postoji mnogo radnih okolina na Internetu i sve su vrlo lako dostupne onima koji žele kreirati svoju vlastitu mrežnu stranicu. Neke od radnih okolina su: HTML5 Boilerplate, Twitter Bootstrap, Zurb Foundation, Skeleton, HTML KickStart i mnonge druge. Postojanje gotovih radnih okolina također je smanjilo vrijeme izrade mrežnih stranica što omogućuje jednom kreatoru da napravi što više mrežnih stranica za različite klijente u što kraćem vremenskom roku.

 $10B$ Bauer, Sarah. Responsive Web Design: Prepare for the Future of Mobile // Navigator multimedia inc. (January 7th 2013). URL: https://www.navigatormm.com/responsive-web-design-prepare-for-the-future-of-mobile/ (2016-09-20)

<sup>&</sup>lt;sup>11</sup> Kramer, Jen. Responsive Design Frameworks: Just Because You Can, Should You? // Smashing Magazine (February 19th 2014). URL: https://www.smashingmagazine.com/2014/02/responsive-design-frameworks-just-because-you-can-should-you/ (2016-09-20)

### **III. Usporedba radnih okolina – Bootstrap, Foundation, Susy, Skeleton**

Glavni zadatak ovog rada jest komparirati radne okoline, stoga će se u ovom odlomku uspoređivati odabrane radne okoline, a to su Bootstrap<sup>12</sup>, Foundation<sup>13</sup>, Susy<sup>14</sup> i Skeleton<sup>15</sup>.

Svaki kreator određene stranice ima svoj način na koji će nešto napraviti i iz tog razloga danas postoji mnogo različitih radnih okolina koje omogućuju brojnim kreatorima da odaberu koja najbolje odgovara njihovom "karakteru" izrade stranica. Unatoč tome što postoji velik broj gotovih radnih okolina koje se mogu koristiti pri kreiranju vlastitih prilagodljivih mrežnih stranica, prilikom odabira radne okoline treba se paziti na to koliko je dobro izrađena dokumentacija, u koje svrhe se stranica treba izraditi, je li osoba koja kreira stranicu početnik ili je već iskusna u tome. S obzirom na to da Internet nudi velik broj okolina, odgovaranjem na ovih nekoliko pitanja, može se odrediti koja bi radna okolina bila najprihvatljivija za vlastito kreiranje stranice. Prema popularnosti moglo bi se reći kako su Bootstrap i Foundation najpopularnije radne okoline<sup>16</sup> za izradu mrežnih stranica pa su se iz tog razloga one odabrale za ovu komparaciju, a Susy i Skeleton su odabrane kao manje popularne radne okoline koje je isto vrijedno spomenuti.

S obzirom na to da je svaka radna okolina drugačija od druge, ovdje će se odabrane četiri radne okoline komparirati prema kriterijima dizajna, funkcionalnosti i količini sadržaja dostupnog za korisnike. Kriterijem dizajna će se pokušati odrediti koja je kvaliteta kreiranja i krajnji rezultat izgleda mrežne stranice. Kriterij funkcionalnosti obuhvaća oznake, koliko one dobro funkcioniraju unutar osnovne .html datoteke i je li teško pronaći traženu oznaku kod određene radne okoline. Količina sadržaja dostupnog za korisnike odnosi se na to koliko je dobra dokumentacija koja je dostupna korisniku, koliko mu može pomoći pri izradi mrežnih stranica te je li lako dostupna na stranici ili ju je potrebno dodatno tražiti.

Kako bi se što bolje razumjele ove radne okoline i način kreiranja prilagodljivih mrežnih stranica u svakoj od pojedinih navedenih, svi su paketi skinuti s interneta i kreirane su mrežne stranice u svakoj od navedenih okolina, a u daljnjem tekstu će se pokazati i komparirati stranice izrađene u radnim okolinama Bootstrap i Foundation. No, prije samog početka kreiranja stranica,

 <sup>12</sup> Bootstrap. URL: http://getbootstrap.com/ (2016-09-22)

<sup>13</sup> Foundation. URL: http://foundation.zurb.com/ (2016-09-22)

 $14$  Susy. URL: http://susy.oddbird.net/ (2016-09-22)

<sup>15</sup> Skeleton. URL: http://getskeleton.com/ (2016-09-22)

<sup>&</sup>lt;sup>16</sup> Gerchev, Ivaylo. The 5 Most Popular Fronted Frameworks of 2014 Compared, 2014. URL: https://www.sitepoint.com/5-mostpopular-frontend-frameworks-compared/ (2016-09-21)

osmišljena je skica kako bi stranica trebala izgledati. Na sljedećim slikama može se vidjeti kako bi stranica trebala izgledati na osobnom ili prijenosnom računalu, tabletu i mobilnom uređaju. Kreiranje skica za kompariranje izrađivalo se u alatu Moqups $^{17}$  koji je dostupan na Internetu.

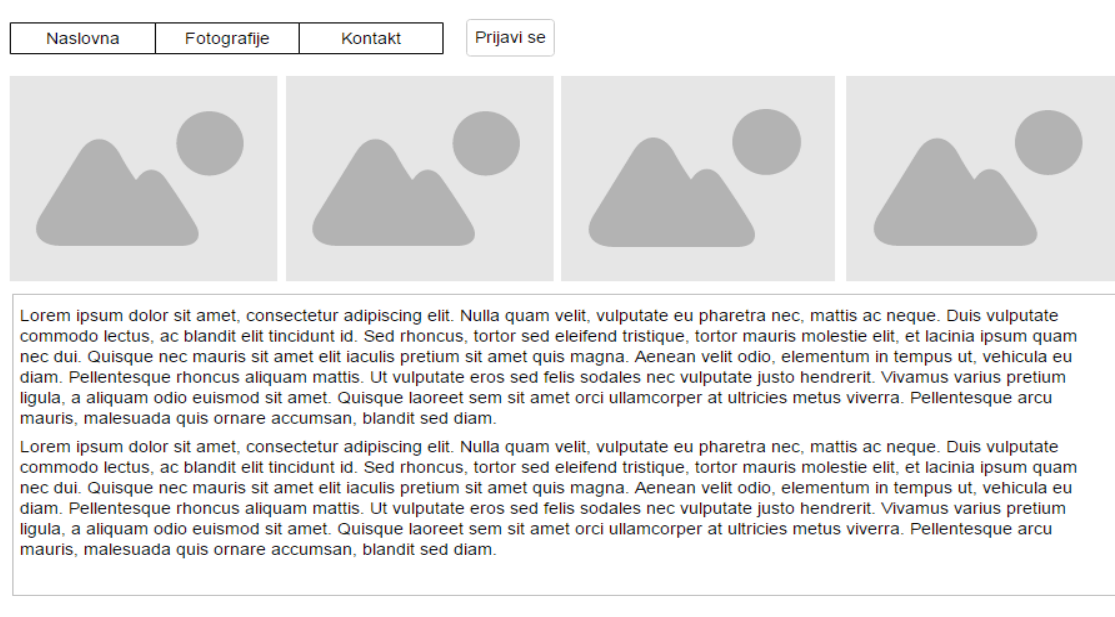

# **Australija**

C Katarina Blažević

## **Slika 1. Izgled mrežne stranice na osobnom ili prijenosnom računalu**

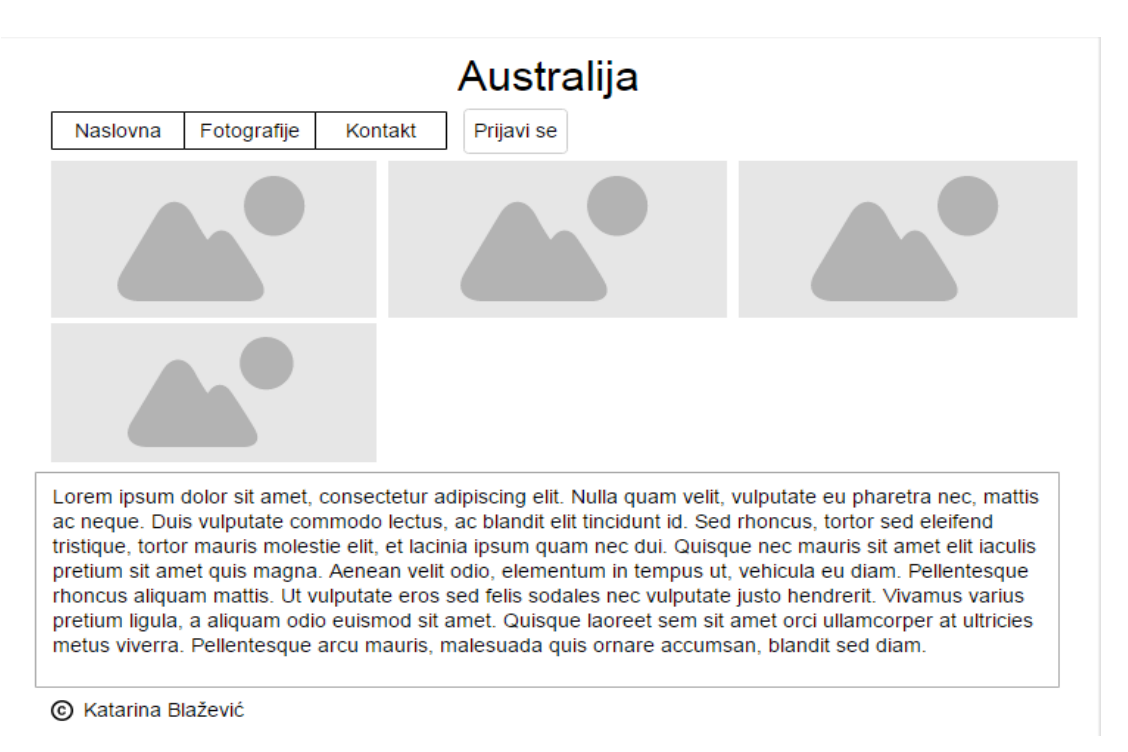

## **Slika 2. Izgled mrežne stranice na tabletu**

<sup>&</sup>lt;sup>17</sup> Mogups. URL: https://app.mogups.com/edit/page/ad64222d5 (2016-09-26)

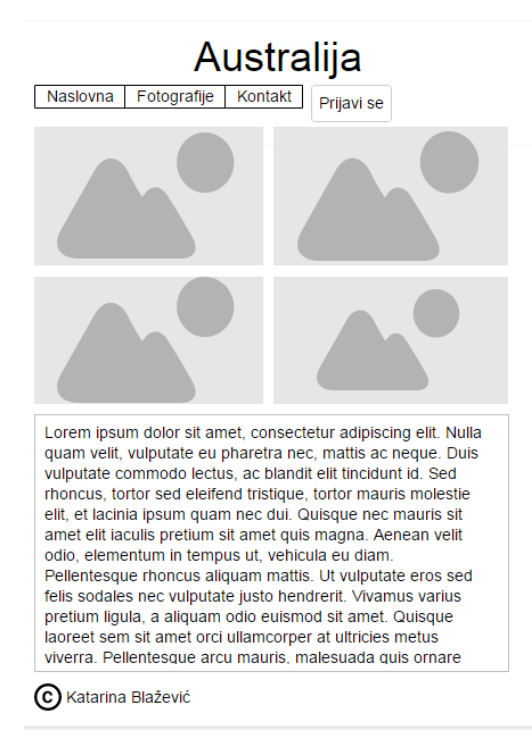

### **Slika 3. Izgled mrežne stranice na mobilnom uređaju**

Kao što se vidi iz priloženog na prethodnim slikama, kada se mrežna stranica smanji, odnosno kada se gleda na tabletu ili mobilnom uređaju, izgled stranice bi se trebao malo izmijeniti, odnosno fotografije koje su bile u nizu spuštaju se dolje kako bi se prilagodile manjem ekranu na kojem bi se mrežna stranica gledala.

Na sljedećim slikama vidjet će se razlike u zaglavljima svake od navedenih radnih okolina. Prikazane slike su oznake koje se dobiju iz preuzetog paketa.

```
<html class="no-is" lang="en" dir="ltr">
  <head>
    <meta charset="utf-8">
    <meta http-equiv="x-ua-compatible" content="ie=edge">
    <meta name="viewport" content="width=device-width, initial-scale=1.0">
   <title>Australija</title>
    <link rel="stylesheet" href="css/foundation.css">
    <link rel="stylesheet" href="css/app.css">
    <link rel="stylesheet" href="css/stil.css">
  </head>
```
### **Slika 4. Zaglavlje radne okoline Foundation**

Kao što je vidljivo, na samom se početku dokumenta nalaze <meta> oznake. Prva ima vrijednost utf-8 što znači da će se svi znakovi koji se napišu u tekstu sadržanom u tom dokumentu prikazati onako kako su zapisani, bez poteškoća. Dok se, kada se ne koristi ovaj standard, slova poput č,ž,š ne mogu ispisati i onda stranica ispadne nečitka. Treća <meta> oznaka jest ona već spomenuta *<meta name="viewport" content="width=device-width, initial-scale=1">*, a ona se odnosi na to da se širina stranice koja se prikazuje prilagođava uređaju sa kojeg se pregledava <sup>18</sup>. Svaka od navedenih radnih okolina ima svoje .css datoteke, no ukoliko kreator mrežne stranice to želi može si sam izraditi još jednu .css datoteku gdje će na svoj način opisivati odabrane oznake. Ukoliko se izrađuje vlastita .css datoteka potrebno ju je spojiti s prvotnim dokumentom, a to se čini pomoću *<link rel="stylesheet" href="css/stil.css">* oznake.

```
<html lang="en">
  <head>
   <meta charset="utf-8">
   <meta http-equiv="X-UA-Compatible" content="IE=edge">
    <meta name="viewport" content="width=device-width, initial-scale=1">
   <!-- The above 3 meta tags *must* come first in the head; any other head content must come *after* these tags -->
   <meta_name="description" content="">
   <meta_name="author" content="">
      <link rel="stylesheet" href="css/bootstrap.css" />
    <link rel="icon" href="../../favicon.ico">
   <title>Australija</title>
   <!-- Bootstrap core CSS -->
   <!-- IE10 viewport hack for Surface/desktop Windows 8 bug -->
   <link href="../../assets/css/ie10-viewport-bug-workaround.css" rel="stylesheet">
   <!-- Custom styles for this template -->
   <link href="starter-template.css" rel="stylesheet">
   <!-- Just for debugging purposes. Don't actually copy these 2 lines! -->
   <!--[if 1t IE 9]><script src="../../assets/js/ie8-responsive-file-warning.js"></script><![endif]-->
   <script src="../../assets/js/ie-emulation-modes-warning.js"></script>
   <!-- HTML5 shim and Respond.js for IE8 support of HTML5 elements and media queries -->
   \langle!--[if lt IE 9]>
    <script src="https://oss.maxcdn.com/html5shiv/3.7.3/html5shiv.min.jg"></script>
     <script src="https://oss.maxcdn.com/respond/1.4.2/respond.min.js"></script>
    \langle! [endif] -->
  \langle/head>
```
#### **Slika 5. Zaglavlje radne okoline Bootstrap**

Kao što se može vidjeti na priloženoj slici, kod ove radne okoline su sve oznake u zaglavlju jednake kao i kod Foundationa. Razlika je u tome što je kod ove radne okoline uz svaku oznaku stavljen komentar koji govori za što služi svaka oznaka. Dodatni komentari, koji mogu i ne moraju biti u datotekama za kreiranje mrežnih stranica, zapravo služe korisnicima kao oslonac da znaju zašto određena oznaka stoji na određenom mjestu i što ona zapravo znači te smije li biti uklonjena.

<sup>&</sup>lt;sup>18</sup> Firdaus, Thoriq. Nav. dj. Str. 9

```
<html lang="en">
Cheads
 <!-- Basic Page Needs
                          <math>meta charset="utf-8">
 <title>Australija</title>
 <meta name="description" content="">
 <meta_name="author" content="">
 <!-- Mobile Specific Metas
                           <meta name="viewport" content="width=device-width, initial-scale=1">
 \lt<sup>1</sup> -- FONT
                                    _______________________
 <link href="//fonts.googleapis.com/css?family=Raleway:400,300,600" rel="stylesheet" type="text/css">
 \leq !-- CSS
                                              -- -5<link rel="stylesheet" href="css/normalize.css">
 <link rel="stylesheet" href="css/skeleton.css">
 <link rel="stylesheet" href="css/stil.css">
 \leftarrow -- Favicon
                     _______
 <link rel="icon" type="image/png" href="images/favicon.png">
```
 $\langle$ /head>

#### **Slika 6. Zaglavlje radne okoline Skeleton**

Iz prethodne slike se može vidjeti kako i Skeleton sadrži jednake oznake kao i Bootstrap i Foundation. Jednako kao i Bootstrap i ova radna okolina ima komentare uz oznake, ali se ovdje odnosi generalno na skupinu oznaka, a kod Bootstrapa se ipak pokušalo ostaviti komentare koji će bolje opisati oznake.

```
\verb|html|<head>
 <meta charset="utf-8">
 <title>Australija</title>
 <link rel="stylesheet" type="text/css" href="css/test.css">
 <!-- Always force latest IE rendering engine (even in intranet) & Chrome Frame -->
 <meta http-equiv="cleartype" content="on">
 <meta http-equiv="X-UA-Compatible" content="IE=edge; chrome=1" />
 <!-- http://t.co/dKP3o1e -->
 <meta name="HandheldFriendly" content="True">
 <meta name="MobileOptimized" content="320">
 <meta name="viewport" content="width=device-width">
```
#### $\langle$ /head>

#### **Slika 7. Zaglavlje radne okoline Susy**

Na prethodnoj slici je vidljivo da zapravo ova radna okolina ima najoskudnije zaglavlje. Također, *<meta charset="utf-8">* jest oznaka koju se mora naknadno dodati u datoteku preuzetog paketa ukoliko se kasnije ne želi imati problema s iščitavanjem dokumenta u pregledniku.

Prilikom kreiranja mrežnih stranica u odabranim radnim okolinama bilo je malih poteškoća s pronalaženjem potrebnih oznaka za izradu što sličnije mrežne stranice onoj prvotno zamišljenoj. Finalni rezultat kreiranja mrežnih stranica u navedenim radnim okolinama kreirana prema početnoj skici moći će se vidjeti na sljedećim slikama.

# **Australija**

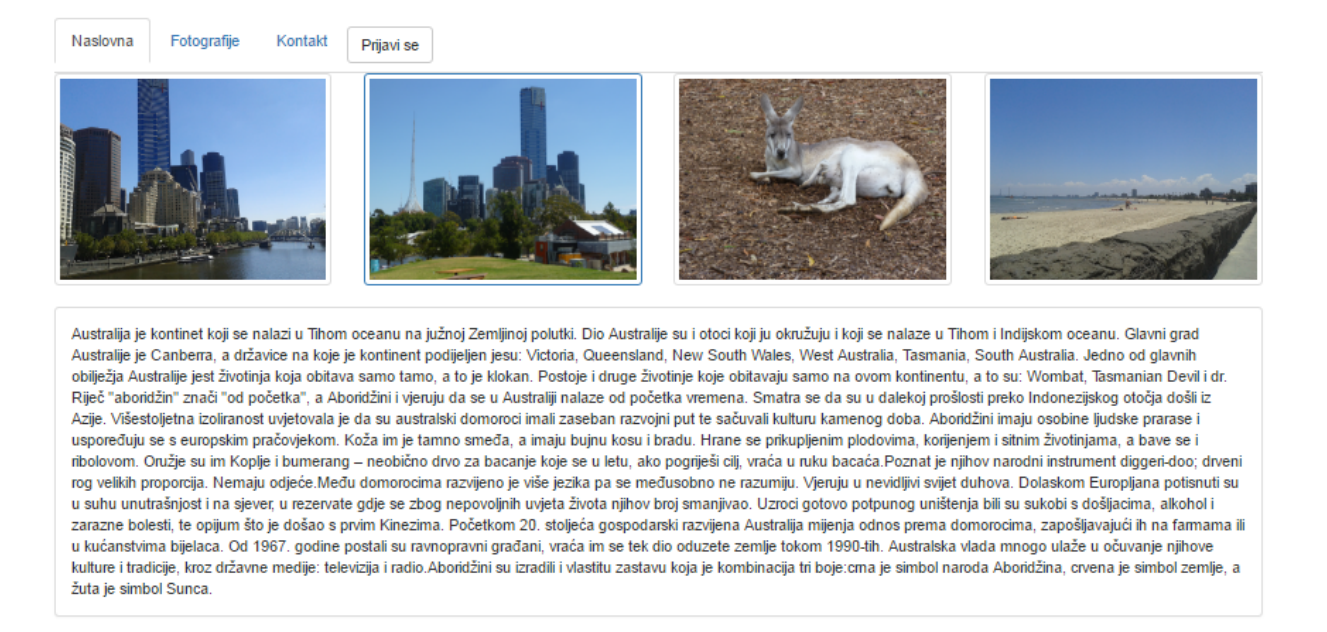

**C** Katarina Blažević

# **Slika 8. Mrežna stranica u radnoj okolini Bootstrap za prikazivanje na osobnom ili prijenosnom računalu**

Vidljivo je da je ova stranica vrlo slična početnom zamišljenom konceptu. Naslov se nalazi na sredini stranice kako je i zamišljeno, ispod naslova nalazi se izborna traka koja dizajnom nije u potpunosti jednaka onoj kakva je zamišljena u početnoj skici, ali poredak je jednak. Ispod trake izbornika nalaze se četiri fotografije u nizu, za razliku od početne skice, na ovoj se mrežnoj stranici oko fotografija nalaze obrubi slika. Ispod slika se nalazi tekst koji je obrubljen kako je i zamišljeno, i ispod obruba teksta nalazi se tko je izradio stranicu. Unatoč razlici u izgledu trake izbornika i obrubu fotografija, ostatak mrežne stranice izgleda kako je prvotno i zamišljena.

# **Australija**

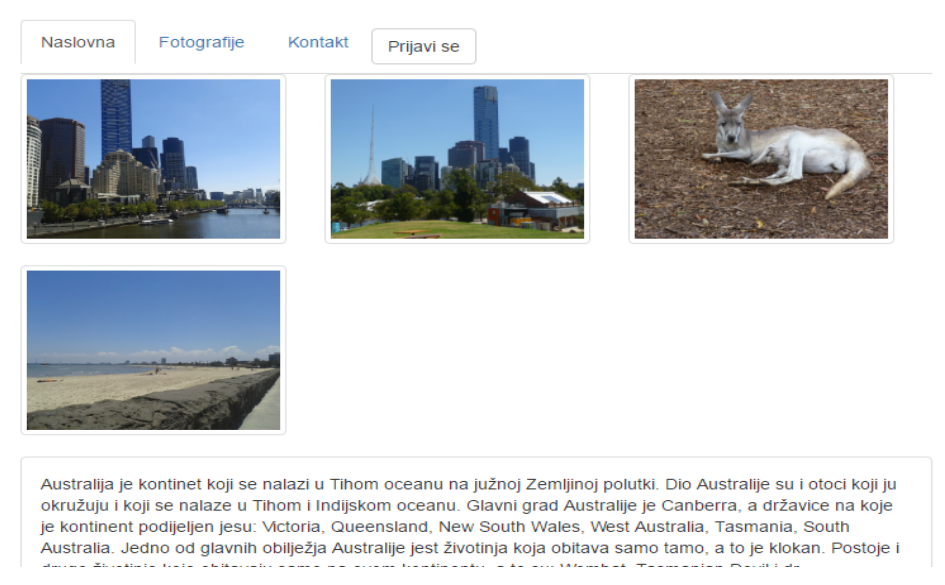

**Slika 9. Mrežna stranica u radnoj okolini Bootstrap za prikazivanje na tabletu**

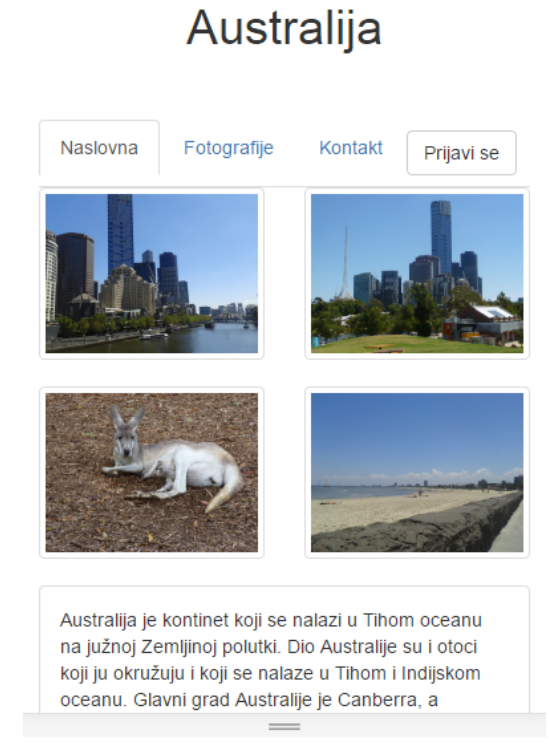

**Slika 10. Mrežna stranica u radnoj okolini Bootstrap za prikazivanje na mobilnom uređaju**

Izgled mrežne stranice prilagođene za tablete i mobilne uređaje izgleda također identično kao i početna skica. Na sredini se nalazi naslov, ispod je traka izbornika, slike su poredane na način kako je to i zamišljeno, odnosno kod mrežne stranice prilagođene za tablet tri se slike nalaze u

nizu, a četvrta se prebacuje u novi red, a kod mrežne stranice prilagođene mobilnom uređaju slike su se rasporedile po dvije u dva reda kako bi stranica bila što preglednija. Tekst stranice je ostao jednak kao i na početnoj skici.

Australija

### Kontakt Australija je kontinet koji se nalazi u Tihom oceanu na južnoj Zemljinoj polutki. Dio Australije su i otoci koji ju okružuju i koji se nalaze u Tihom i Indijskom oceanu. Glavni grad Australije je Canberra, a državice na koje je kontinent podijeljen jesu: Victoria, Queensland, New South Wales, West Australia Tasmania, South Australia. Jedno od glavnih obilježja Australije jest životinja koja obitava samo tamo, a to je klokan. Postoje i druge životinje koje obitavaju samo na ovom kontinentu, a to su: Wombat, Tasmanian Devil i dr. Riječ "aboridžin" znači "od početka", a Aboridžini i vjeruju da se u Australiji nalaze od početka vremena. Smatra se da su u dalekoj prošlosti preko Indoneziiskog otočia došli iz Azije. Višestolietna izoliranost uvietovala je da su australski domoroci imali zaseban razvojni put te sačuvali kulturu kamenog doba. Aboridžini imaju osobine ljudske prarase i uspoređuju se s europskim pračovjekom. Koža im je tamno smeđa, a imaju bujnu kosu i bradu. Hrane se prikupljenim plodovima, korijenjem i sitnim životinjama, a bave se i ribolovom. Oružje su im Koplje i bumerang – neobično drvo za bacanje koje se u letu, akc pogriješi cilj, vraća u ruku bacaća.Poznat je njihov narodni instrument diggeri-doo; drveni rog velikih proporcija. Nemaju odjeće.Među domorocima razvijeno je više jezika pa se međusobno ne razumiju. Vjeruju u nevidljivi svijet duhova. Dolaskom Europljana potisnuti su u suhu unutrašnjost i na sjever, u rezervate gdje se zbog nepovoljnih uvjeta života njihov broj smanjivao. Uzroci gotovo potpunog uništenja bili su sukobi s došljacima, alkohol i zarazne bolesti, te opijum što je došao s prvim Kinezima. Početkom 20. stoljeća gospodarski razvijena Australija mijenja odnos prema domorocima, zapošljavajući ih na farmama ili u kućanstvima bijelaca. Od 1967. godine postali su ravnopravni građani, vraća im se tek dio oduzete zemlje tokom 1990-tih. Australska vlada mnogo ulaže u očuvanje njihove kulture i tradicije, kroz državne medije: televizija i radio.Aboridžini su izradili i vlastitu zastavu koja je kombinacija tri boje:crna je simbol naroda Aboridžina, crvena je simbol zemlje, a žuta je simbol Sunca.

**D Katarina Blažević** 

 $[$  Intel(R)  $HD$  grafike

# **Slika 11. Mrežna stranica u radnoj okolini Foundation za prikazivanje na osobnom ili prijenosnom računalu**

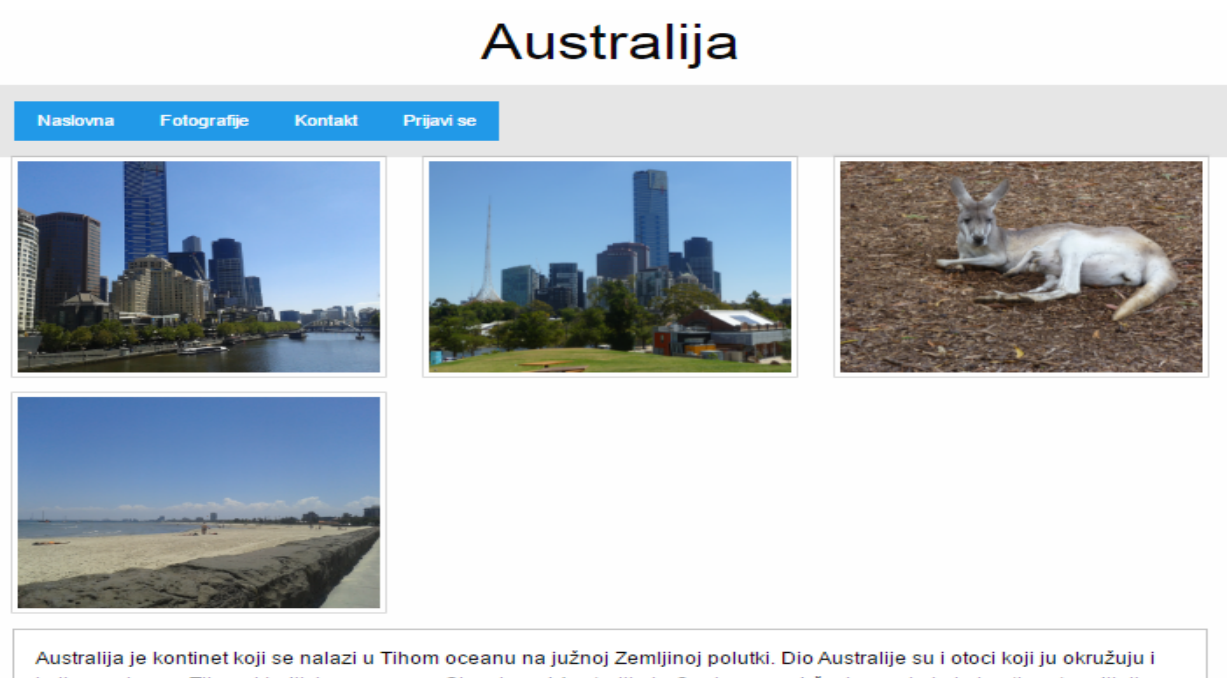

koji se nalaze u Tihom i Indijskom oceanu. Glavni grad Australije je Canberra, a državice na koje je kontinent podijeljen jesu: Victoria, Queensland, New South Wales, West Australia, Tasmania, South Australia. Jedno od glavnih obilježja Australije jest životinja koja obitava samo tamo, a to je klokan. Postoje i druge životinje koje obitavaju samo na ovom

## **Slika 12. Mrežna stranica u radnoj okolini Foundation za prikazivanje na tabletu**

#### Australija

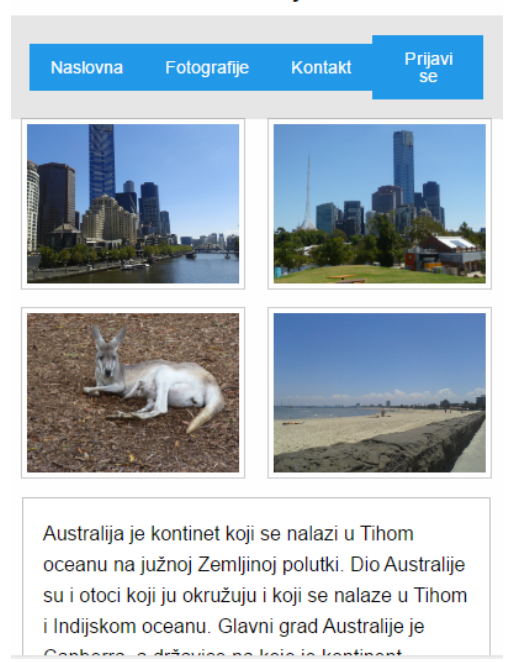

# **Slika 13. Mrežna stranica u radnoj okolini Foundation za prikazivanje na mobilnom uređaju**

Iz prethodnih slika, vidljivo je da je stranica izrađena u ovoj radnoj okolini također vrlo slična zamišljenoj skici, no razlika je u tome što je ovdje traka izbornika, kao i kod izrade u radnoj okolini Bootstrap, drugačija od zamišljene. Ovdje traka izbornika ima svoju podlogu koja je sive boje, a gumbi su plave boje. Ostatak sadržaja na stranici je jednak, osim što se kod mrežne stranice izrađene za prikazivanje na osobnom ili prijenosnom računalu širina trake izbornika i fotografija i teksta ne poklapa.

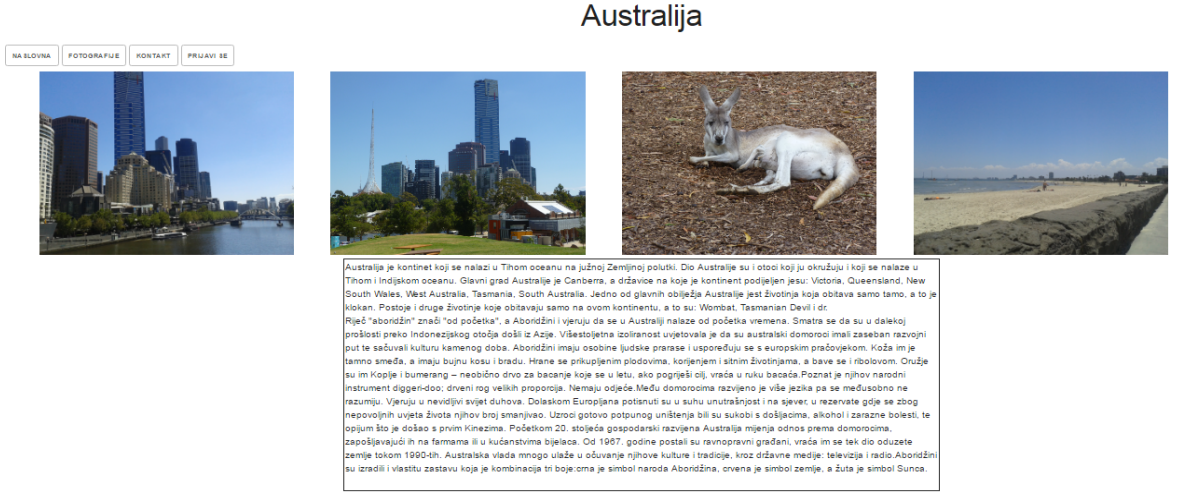

**CK**aterina Rlažević

**Slika 14. Mrežna stranica u radnoj okolini Skeleton za prikazivanje na osobnom ili prijenosnom računalu**

# **Australija**

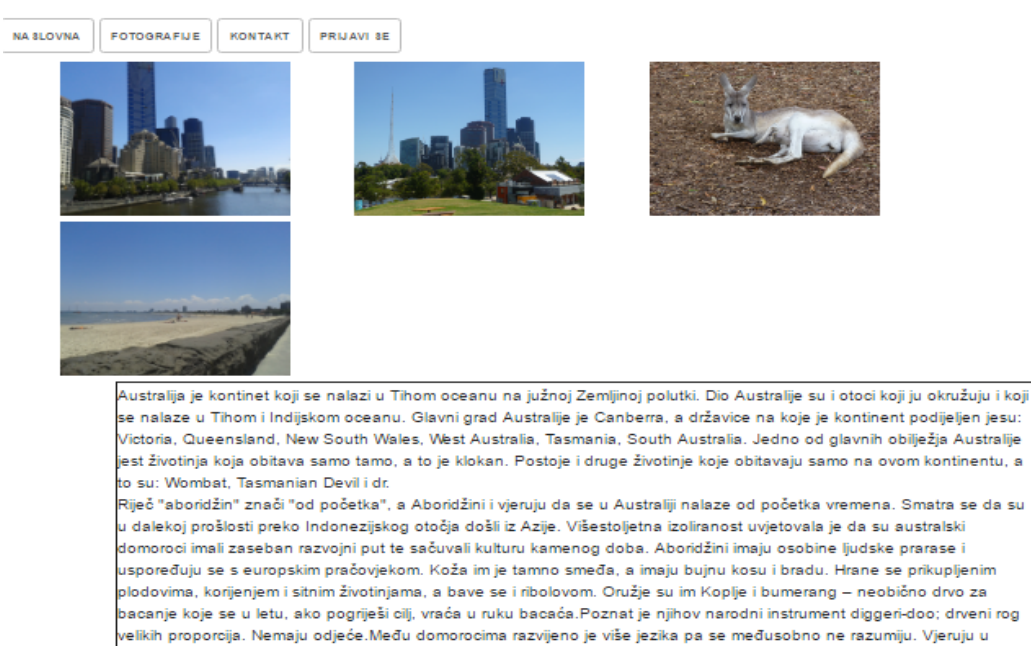

**Slika 15. Mrežna stranica u radnoj okolini Skeleton za prikazivanje na tabletu**

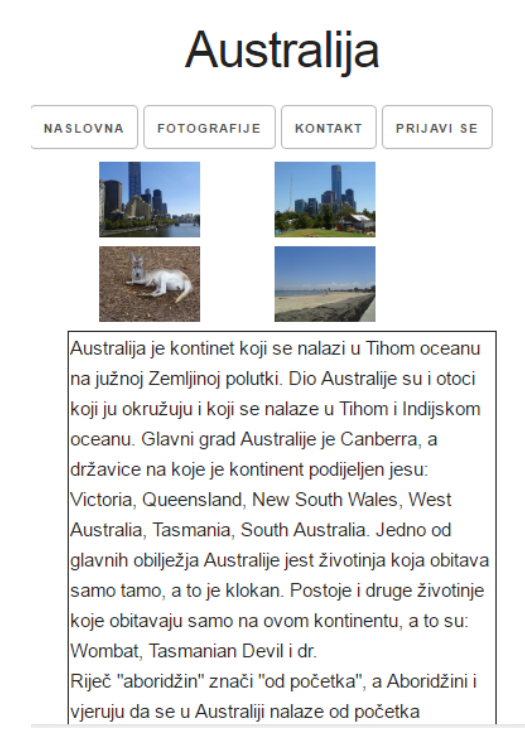

**Slika 16. Mrežna stranica u radnoj okolini Skeleton za prikazivanje na mobilnom uređaju**

Na prethodnim slikama je vidljivo da se u radnoj okolini Skeleton sadržaj mrežne stranice poprilično razlikuje od početne skice. Tekst i fotografije su nejednako posloženi na mrežnoj stranici napravljenoj za prikazivanje na osobnom ili prijenosnom računalu i na tabletu, a traka izbornika nije u obliku trake, nego ju čini skup gumba koji su posloženi jedan pored drugoga.

Također, obrub teksta je tamniji nego kod stranica izrađenih u drugim okolinama i zapravo djeluje kao da je tekst zguran u taj prostor. Što se tiče mrežne stranice kreirane za prikazivanje na mobilnom uređaju, slike su malo manje nego kod izrade u drugim radnim okolinama, ali je poredak i dalje isti.

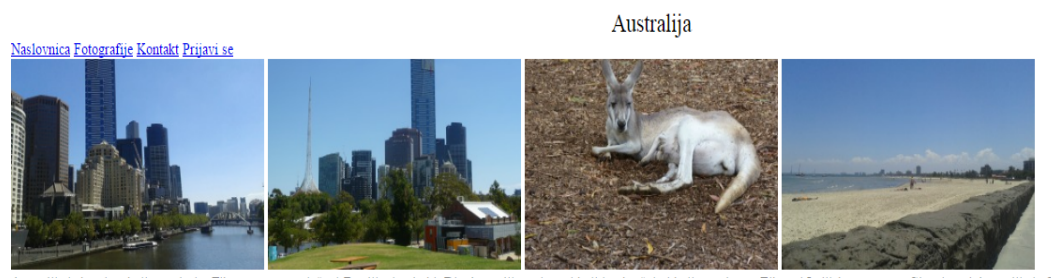

Australija je kontinet koji se nalazi u Tihom oceanu na južnoj Zemljinoj polutki. Dio Australije su i otoci koji ju okružuju i koji se nalaze u Tihom i Indijskom oceanu. Glavni grad Australije je Canberra, a državice na ko podijeljen jesu: Victoria, Queensland, New South Wales, West Australia, Tasmania, South Australia. Jedno od glavnih obilježja Australije jest životinja koja obitava samo tamo, a to je klokan. Postoje i druge životinje koje na ovom kontinentu, a to su: Wombat, Tasmanian Devil i dr.

Riječ "aboridžin" znači "od početka", a Aboridžini i vjeruju da se u Australiji nalaze od početka vremena. Smatra se da su u dalekoj prošlosti preko Indonezijskog otočja došli iz Azije. Višestoljetna izoliranost uvjetovala domoroci imali zaseban razvojni put te sačuvali kulturu kamenog doba. Aboridžini imaju osobine ljudske prarase i uspoređuju se s europskim pračovjekom. Koža im je tamno smeđa, a imaju bujnu kosu i bradu. Hrane se prikuplje rog velikih proporcija. Nemaju odjeće Među domorocima razvijeno je više jezika pa se međusobno ne razumiju. Vjeruju u nevidljivi svijet duhova. Dolaskom Europijana potisnuti su u suhu unutrašnjost i na sjever, u rezervate mijenja odnos prema domorocima, zapošljavajući ih na farmama ili u kućanstvima bijelaca. Od 1967. godine postali su ravnopravni građani, vraća im se tek dio oduzete zemlje tokom 1990-tih. Australska vlada mnogo ulaže u oču njihove kulture i tradicije, kroz državne medije: televizija i radio. Aboridžini su izradili i vlastitu zastavu koja je kombinacija tri boje:crna je simbol naroda Aboridžina, crvena je simbol zemlje, a žuta je simbol Sunca

© Katarina Blažević

# **Slika 17. Mrežna stranica u radnoj okolini Susy za prikazivanje na osobnom ili prijenosnom računalu**

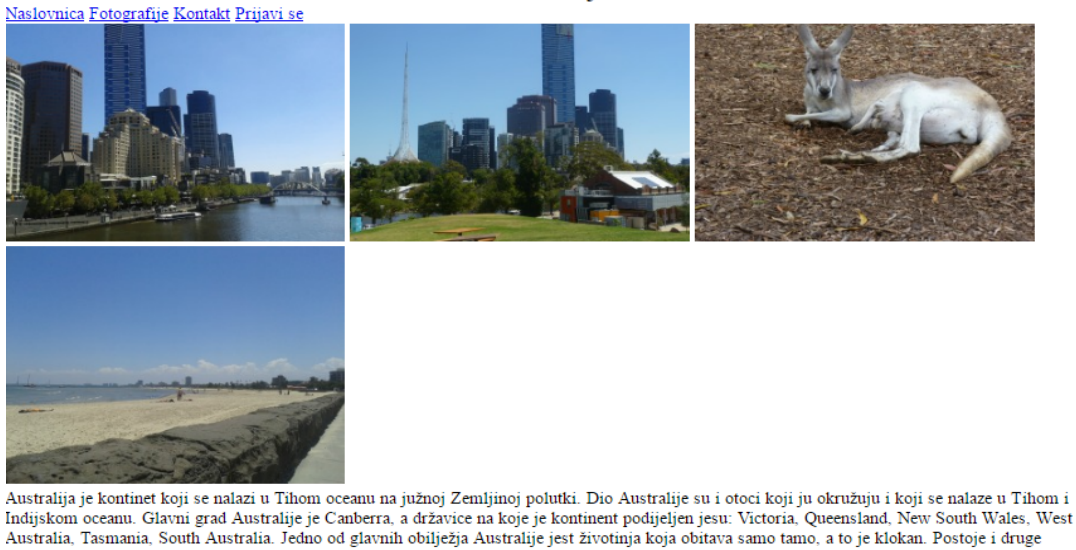

životinje koje obitavaju samo na ovom kontinentu, a to su: Wombat, Tasmanian Devil i dr. Riječ "aboridžin" znači "od početka", a Aboridžini i vjeruju da se u Australiji nalaze od početka vremena. Smatra se da su u dalekoj prošlosti preko Indonezijskog otočja došli iz Azije. Višestoljetna izoliranost uvjetovala je da su australski domoroci imali zaseban razvojni put te sačuvali kulturu kamenog doba. Aboridžini imaju osobine ljudske prarase i uspoređuju se s europskim pračovjekom. Koža im je tamno smeđa, a imaju bujnu kosu i bradu. Hrane se prikupljenim plodovima, korijenjem i sitnim životinjama, a bave se i ribolovom. Oružje su im Koplje i bumerang - neobično drvo za bacanje koje se u letu, ako pogriješi cilj, vraća u ruku bacaća.Poznat je njihov narodni instrument diggeri-doo; drveni rog velikih proporcija. Nemaju odjeće. Među domorocima razvijeno je više jezika pa se međusobno ne razumiju. Vjeruju u nevidljivi svijet duhova. Dolaskom Europljana potisnuti su t

**Slika 18. Mrežna stranica u radnoj okolini Susy za prikazivanje na tabletu**

#### Australija

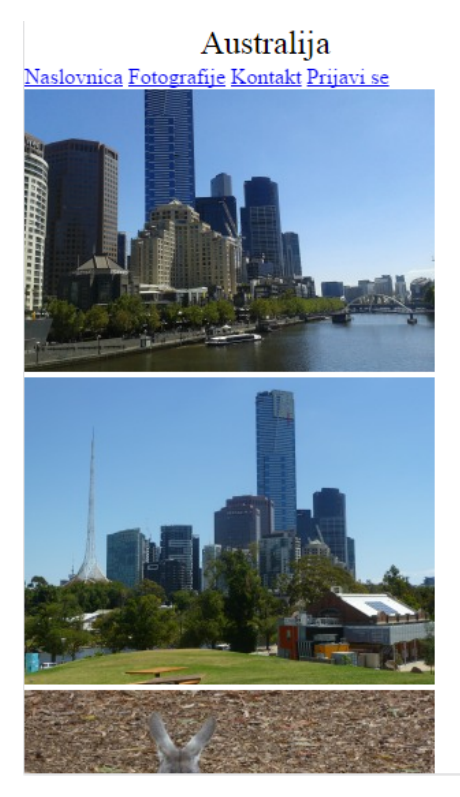

**Slika 19. Mrežna stranica u radnoj okolini Susy za prikazivanje na mobilnom uređaju**

Kao što se moglo vidjeti iz prethodnih slika, najrazličitije su mrežne stranice, od zamišljene početne skice, kreirane u radnoj okolini Susy. Jedino što se u potpunosti podudara s početnom skicom jesu zaglavlje, gdje stoji naslov, i podnožje, gdje je kreator, mrežne stranice. Kod mrežne stranice izrađene za prikazivanje na osobnim ili prijenosnim računalima su tekst i slike nejednako posloženi, izborna traka nema oblik trake kao što bi trebala imati, gumb "Prijavi se" također nije u obliku gumba nego u obliku poveznice. Sve se iste različitosti pojavljuju i kod mrežne stranice za tablete. Kod mrežne stranice kreirane za prikazivanje na mobilnom uređaju slike nisu posložene dvije po dvije u redu kao što je zamišljeno u početnoj skici nego su posložene jedna ispod druge.

Nakon što su se izradile prilagodljive mrežne stranice u radnim okolinama i nakon što se moglo vidjeti kakvo koja radna okolina ima zaglavlje u svojim datotekama, može se zaključiti kako je najprihvatljivija radna okolina, od ovih promatranih, za kreiranje mrežnih okolina zapravo Bootstrap. Tome doprinosi i to što je pronalazak oznaka u ovoj ranoj okolini poprilično jednostavan, a također se kreatoru dopušta i da sam odabire koje elemente i na koji način će koristiti pri kreiranju svoje mrežne stranice. Foudation je također vrlo dobra radna okolina u kojoj se mogu kreirati prilagodljive mrežne stranice, no ovdje se, ukoliko se želi doći do određene oznake, mora pretraživati po predlošcima kako bi se otkrilo što smo zapravo tražili. Kreiranje u ovoj radnoj okolini je najbolje, ukoliko se radi na osnovu zadanog predloška, a ukoliko se radi na osnovu unaprijed osmišljene skice, moguće je da se svi elementi neće u potpunosti slagati. "Mnogi dizajneri se mogu osjećati kao da se bore sami protiv sebe kada dizajniraju u pregledniku. Razlog tome je taj što se osjećaju kao da to ograničava njihovu kreativnost, što im otežava da dođu do kreativnih, jedinstvenih i vizualno uzbudljivijih ideja."<sup>19</sup>

Jedna od loših strana kreiranja prilagodljivih mrežnih stranica u bilo kojoj radnoj okolini jest to što se stranice poprilično sporo učitavaju, a pogotovo ako se na stranici nalazi podosta sadržaja i fotografija. Mrežna stranica koja se pokazala kao ona koja najsporije učitava stranice bez obzira na količinu sadržaja na stranici jest ona izrađena u radnoj okolini Skeleton.

Kao što je već rečeno, unatoč tome što se ove stranice sporo učitavaju, ipak je dobro to što je moguće izraditi stranice koje će se moći prilagoditi svakoj velićini zaslona i prikazati sadržaj na način da se korisnik ne mora previše kretati lijevo desno, ukoliko se mrežna stranica pregledava sa uređaja koji ima manji zaslon, nego je dovoljno da se na stranici kreće samo gore i dolje.

U sljedećoj tablici ocijenit će se ocjenama od 1 do 5 dizajn, funkcionalnost i količina sadržaja dostupnog za korisnike odabranih radnih okolina. Ocjena 1 označavat će najmanju, a ocjena 5 najveću vrijednost prilikom ocjenjivanja.

| Radne okoline<br>(Frameworks) | URL adresa                  | Dizajn         | Funkcionalnost | Količina<br>sadržaja<br>dostupnog za<br>korisnike |
|-------------------------------|-----------------------------|----------------|----------------|---------------------------------------------------|
| Bootstrap                     | http://getbootstrap.com/    | 5              | 5              | 5                                                 |
| Foundation                    | http://foundation.zurb.com/ | $\overline{4}$ | 5              | 5                                                 |
| Skeleton                      | http://getskeleton.com/     | 3              | 3              | 3                                                 |
| <b>Susy</b>                   | http://susy.oddbird.net/    | 3              |                | 4                                                 |

**Tablica 1. Ocjenjivanje radnih okolina prema unaprijed određenim kriterijima**

Kao što je vidljivo u tablici, prema dizajnu je najpreporučljivije raditi u Bootstrap radnoj okolini jer omogućuje izradu oku najugodnije mrežne stranice. To ne umanjuje vrijednost drugih radnih okolina, ali na osnovu komparacije ovih četiriju radnih okolina, zaključak je taj da je ipak Bootstrap najbolji za izradu prilagodljivih mrežnih stranica. Slijedi ga Foundation kao druga

 <sup>19</sup> Shillcock, Rachel. Nav. dj. (2016-09-25)

najbolja radna okolina, a na posljednjem mjestu su Skeleton i Susy jer je zbog vrlo oskudne dokumentacije poprilično teško izraditi kvalitetnu prilagodljivu mrežnu stranicu. Što se tiće funkcionalnosti Bootstrap i Foundation su dobili jednaku ocjenu jer se u obje radne okoline može kreirati na vrlo jednostavan način stranica koja će funkcionirati, a biti oku privlačna. Skeleton i Susy su dobili najnižu ocjenu i kod ovog kriterija iz razloga što nema mnogo oznaka koje se mogu koristiti za izradu stranica i što iz tog razloga smanjuje korisniku mogućnost da kreira mrežnu stranicu kakvu želi, nego ju mora kreirati raspolažući s onim što ove radne okoline nude. Količina dostupnosti sadržaja za korisnike varira između radnih okolina što će se vidjeti u daljnjem tekstu.

Stranica radne okoline Bootstrap vrlo je lako pretraživa, brzo se može prijeći s jedne stavke na drugu što je dobro jer omogućuje lakše istraživanje same radne okoline. Kreatori ove mrežne stranice odmah su ohrabrili sve posjetitelje tvrdnjom da je ona prilagođena svim kreatorima mrežnih stranica, bilo onim iskusnijim ili onim manje iskusnim, kao i svim vrstama projekata, od onih manjih do većih. Ova radna okolina ima i svoj blog na kojem se korisnike obavještava o izlasku novih verzija i o tome koji su noviteti. Nema poseban gumb na kojemu se nalaze dokumenti, nego se sva objašnjenja vezana uz kreiranje mrežne stranice nalaze uz same oznake na gumbu "Getting started". Pored toga, postoji i gumb CSS koji vodi do objašnjenja svakog CSS elementa te JavaScript gdje se pomaže korisniku da kod izrade svoje prilagodljive mrežne stranice koristi i dodatke u obliku jQueryja. Nadalje, postoji i gumb Customize gdje korisnik može oznake, koje koristi Bootstrap radna okolina, u potpunosti prilagoditi sebi i kreirati stranicu s puno manje komponenti, varijabli i jQuery dodataka. Također, na početnoj se stranici nalazi dio gdje se može vidjeti koje su mrežne stranice izrađene u ovoj radnoj okolini.

Stranica ZURB Foundationa je jako dobro organizirana i ima dostupan jako veliki broj materijala koji bi mogli pomoći budućem korisniku ove radne okoline. Uz to, svi su dokumenti kao i ostali materijali lako dostupni i brzo se mogu pronaći na mrežnoj stranici. Na naslovnoj stranici, na traci izbornika nalaze se dokumenti, a tu se nudi posebna dokumentacija za izradu mrežnih stranica, aplikacija za mobitele i elektroničke pošte koja može raditi u bilo kojem klijentu elektroničke pošte. ZURB Foundation također nudi i mogućnost gledanja određenih predavanja kako bi se korisnici što bolje upoznali s njihovom radnom okolinom i kako bi njihov krajnji rezultat izrade stranica bio što profesionalniji. Na stranici se nudi i mogućnost kontaktiranja ljudi koji se bave održavanjem i poboljšavanjem ove radne okoline kako bi se obavile određene pouke vezane uz kreiranje radnih okolina u njihovom okruženju, kao i dobivanje certifikata za naučeno. Također, nudi se i mogućnost dobivanja materijala na vlastitu elektroničku poštu kako bi se što više pomoglo korisniku u upoznavanju sa svijetom kreiranja prilagodljivih mrežnih stranica u ovoj radnoj okolini. Još jedna vrlo korisna stavka koja se nalazi na mrežnoj stranici ove radne okoline jest mogućnost pregledavanja stranica koje su izrađene u ovoj radnoj okolini kako bi korisnik vidio kakve bi zapravo stranice mogao kreirati u ovoj radnoj okolini i da vidi koji su sve brandovi kreirali svoje prilagodljive mrežne stranice koristeći ovu radnu okolinu.

Skeleton je radna okolina za koju, odmah na početnoj stranici stoji, kako ju je najbolje koristiti ukoliko se radi o malim projektima. Stranica ove radne okoline ima vrlo jednostavan dizajn, a kako bi se došlo do dokumentacije nema posebnog gumba. Oznake koje se koriste pri kreiranju mrežnih stranica nalaze se odmah na početnoj stranici i pored svake nove oznake opisano je ukratko za što se ona koristi. Na stranici se nalazi samo jedan primjer gotove stranice, što se smatra nedovoljnim za one koji se prvi put susreću s ovom radnom okolinom. Puno bi bolje, i novom korisniku privlačnije, bilo kada bi se prikazalo što više primjera i kada bi bila dostupna dokumentacija koja bi vodila kroz svaki korak kreiranja radne okoline u ovom okruženju.

Susy je radna okolina na čijoj se stranici nalaze komentari kritičara na ovu radnu okolinu. Na stranici je moguće pronaći tutoriale, članke i videe koji mogu pomoći kod kreiranja prilagoljivih mrežnih stranica. Postoji i dio gdje se može vidjeti kada su se izmjenjivale određene oznake u ovoj radnoj okolini te kada su se uklanjali kvarovi (bugovi) ako ih je bilo. Kreatori ove radne okoline dostupni su za kontaktiranje i na twitteru što je vrlo dobro jer se najveća popularnost u današnje vrijeme i stjeće putem oglašavanja na društvenim mrežama. Gumb s dokumentima nalazi se na vidljivom mjestu na početnoj stranici, a na samom početku se potiće korisnike da ukoliko imaju nekakvih prijedloga za poboljšanja da se slobodno izjasne kako bi se stranica razvijala u korist zajednice i samih kreatora. Također, ispisan je cijeli postupak izrade stranica no oni koji se prvi put susreću s kreiranjem, mogli bi imati malo poteškoća pri kreiranju svoje mrežnr stranice.

# **Zaljučak**

Stvaranje prilagodljivih mrežnih stranica jedan je od čimbenika koji današnju tehnologiju čini kvalitetnijom jer omogućuje lakše i brže pretraživanje Interneta sa bilo kojeg uređaja, bez obzira na veličinu njegovog ekrana, koji ima pristup Internetu. Radne okoline koje su nastale kako bi se olakšalo kreiranje prilagodljivih mrežnih stranica su također doprinos stvaranju boljeg tehnološkog okruženja. Samim time što je vrlo jednostavno za korištenje, kreiranje prilagodljivih mrežnih stranica danas privlači veliki broj mladih i starih koji se zanimaju za to područje.

Kao što se moglo vidjeti komparacijom odabranih radnih okolina, došlo se do zaključka da je Bootstrap radna okolina najbolja za korištenje prema kriterijima dizajna, funkcionalnosti i dostupnosti sadržaja za korisnike. Za razliku od ostalih promatranih radnih okolina, u ovoj je bilo daleko najjednostavnije kreirati stranicu prema vlastitoj želji. Dokumentacija koja je dostupna korisnicima na mrežnoj stranici ove okoline vrlo je dobro napisana što korisniku koji kreira vlastitu mrežnu stranicu, olakšava sam proces kreiranja. Također, postoji mogućnost kreiranja gdje korisnik sam odabire što želi da se nalazi u datoteci za izradu vlastite prilagodljive mrežne stranice, a na taj si način može smanjiti količinu oznaka, varijabli i jQuery dodataka.

Kao što je navedeno ne sadrže sve radne okoline jednake oznake, a prvenstveno postoje razlike u dizajnu. Nadalje, svaka od navedenih radnih okolina imala je različit način na koji će postaviti svoju dokumentaciju na stranicu i time korisniku olakšati kreiranje vlastite mrežne stranice. Kod radne okoline Foundation i Susy dokumenti su se mogli pronaći klikom na gumb, dok je kod Bootstrapa i Skeletona dokumentacija ispisana odmah uz oznake pomoću kojih se kreira mrežna stranica.

Najveća mana koja se uočila pri izradi prilagodljivih mrežnih stranica jest to što se učitavanje stranice odvijalo vrlo sporo i to se vrijeme povećavalo što je više sadržaja bilo na kreiranoj stranici. No, kako se kreiranje mrežnih stranica mijenjalo od samih početaka, tako će se i u budućnosti vjerojatno dogoditi popriličan broj izmjena vezanih uz ovaj problem. "Naš rad je definiran svojom prolaznošću, često rafiniran ili izmjenjivan za godinu ili dvije. Nedosljedne širine ekrana, razlučivost zaslona, korisničke postavke i fontovi instalirani od strane naših korisnika su neke od stavki o kojima pregovaramo kada objavljujemo svoje radove, i tijekom godina, postali smo nevjerojatno vješti u tome."<sup>20</sup> Vještina brzog prilagođavanja vremenu u

<sup>&</sup>lt;sup>20</sup> Marcotte, Ethan. Responsive Web design. // A List Apart (May 25th 2010). URL: http://alistapart.com/article/responsive-webdesign/ (2016-09-24)

kojem se zbivaju brojne promjene, pogotovo u području tehnologije, trebale bi dovesti i do toga da se ubrza vrijeme učitavanje prilagodljivih mrežnih stranica.

Unatoč tome što postoji velik broj radnih okolina u kojima se mogu izrađivati prilagodljive mrežne stranice, kreatori će uvijek težiti onome koji je trenutno najpopularniji na tržištu. Kao što je već rečeno, danas su najpopularnije radne okoline Bootstrap i Foundation, no njihova popularnost ne umanjuje kvalitetu drugih radnih okolina koje se mogu pronaći na Internetu. Zaključno, može se reći kako je nastanak prilagodljivih mrežnih stranica i postojanje radnih okolina vrlo korisno jer se uz pomoć njih korištenje i samo pretraživanje Interneta na novim tehnologijama olakšalo i ubrzalo, a to je ključno jer živimo u vremenu kada je bitno do informacija doći u što kraćem roku.

## **Popis korištenih izvora i literature**

- 1. Bauer, Sarah. Responsive Web Design: Prepare for the Future of Mobile // Navigator multimedia inc. (January 7th 2013). URL: https://www.navigatormm.com/responsiveweb-design-prepare-for-the-future-of-mobile/ (2016-09-20)
- 2. Berners-Lee, Tim. Information Management: A Proposal, March 1989, May 1990. URL: https://www.w3.org/History/1989/proposal.html (2016-09-26)
- 3. Bootstrap. URL: http://getbootstrap.com/ (2016-09-22)
- 4. Callahan, Ben. 9 essential responsive web design tools // Web desing (August 3rd 2016). URL: http://www.creativebloq.com/web-design/10-essential-responsive-web-designtools-101517573 (2016-09-19)
- 5. Firdaus, Thoriq. A look into responsive design frameworks // Responsive Web Design by Example: Beginner's Guide / Thoriq Firdaus. Second Edition. UK: Packt Publishing, 2014.
- 6. Foundation. URL: http://foundation.zurb.com/ (2016-09-22)
- 7. Gerchev, Ivaylo. The 5 Most Popular Fronted Frameworks of 2014 Compared, 2014. URL: https://www.sitepoint.com/5-most-popular-frontend-frameworks-compared/ (2016- 09-21)
- 8. Kadlec, Tim. Implementing Responsive Design: Building sites for an anywhere, everywhere web. USA: Voices that matter, 2013.
- 9. Kramer, Jen. Responsive Design Frameworks: Just Because You Can, Should You? // Smashing Magazine (February 19th 2014). URL: https://www.smashingmagazine.com/2014/02/responsive-design-frameworks-justbecause-you-can-should-you/ (2016-09-20)
- 10. Marcotte, Ethan. Responsive Web design. // A List Apart (May 25th 2010). URL: http://alistapart.com/article/responsive-web-design/ (2016-09-24)
- 11. Marcotte, Ethan. Responsive Web Design. New York: A Book Apart, 2011.
- 12. Moqups. URL: https://app.moqups.com/edit/page/ad64222d5 (2016-09-26)
- 13. Shillcock, Rachel. Responsive Web Design, 1 Nov 2013. URL: http://webdesign.tutsplus.com/articles/responsive-web-design--webdesign-15155 (2016- 09-25)
- 14. Skeleton. URL: http://getskeleton.com/ (2016-09-22)
- 15. Susy. URL: http://susy.oddbird.net/ (2016-09-22)
- 16. World Wide Web Foundation. URL: http://webfoundation.org/about/vision/history-ofthe-web/ (2016-09-21)